# MP-M Series

Release Notes for v1.2

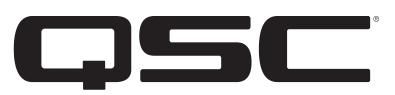

# **Software**

### MP Install

- Windows: 1.2.11894
- Android: 1.2.11894
- iOS : 1.2.19

### MP Manage

- Android: 1.2.11894
- iOS: 1.2.6

#### MP-M Firmware

• MP-M40 and MP-M80 Firmware: 1.2.11857

# New Features

- 1. Input Control from MP-MFC: Input gains can now be controlled from MP-MFCs in single zone mode. When the Mixer is chosen as a source for a zone, a dialog allows for the selection of up to 15 inputs to be controlled from the MFC. This dialog can also be accessed within the mixer itself in the L/R channel strip. Note that there is only one global mixer, so any changes to its input levels will affect all zones that have selected the mixer as an active source.
- 2. "RECALL SCENE ONLY" mode for MP-MFC: One or more MP-MFCs can now be dedicated to "RECALL SCENES" only, offering additional end-user control flexibility by dedicating MP-MFCs to specific types of control.
- 3. Custom Logo in MP Manage: A user-supplied logo can be loaded onto the MP-M Series for display in MP Manage on controlling client devices. Place a "logo.png" file less than 1.3 MB in size onto the root of a USB thumb drive and insert the drive into the front USB port of the MP-M Series mixer chassis. Connect to the MP-M Series mixer with the MP Manage app and you will see your custom logo instead of the default QSC logo. Once the logo has been verified, the thumb drive can be removed, and the custom logo will continue to be used. The custom logo is saved in the configuration, so that it can be redeployed on additional similarly configured mixers.
- 4. AD-P.HALO Loudspeaker Preset: Official QSC loudspeaker tuning for the AcousticDesign Series AD-P.HALO integrated SUB/SAT pendant system has been included in the factory output presets.
- 5. Input and Output Overview Enhancements: All parameters in the input and output overview tabs can now be adjusted directly.
- 6. Accurate Output Filter Displays: The filter types and slopes for the High and Low Pass filters on the outputs are now drawn correctly.
- 7. Better Status Messaging: The messages provided during online / offline transition and for security prompts have been improved for clearer interaction.

Note: An MP-M Series mixer firmware v1.2 update is required for use with MP Install v1.2 in order to take advantage of these new features. MP-M Series mixer firmware is available at QSC.com and distributed with MP Install for Windows.

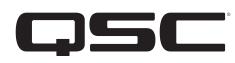

### **Other Changes**

- 1. Improved offline operation and online / offline transition
- 2. Addressed many copy/paste inconsistencies
- 3. Addressed many cosmetic inconsistencies
- 4. Bug fixes

### Known Issues

#### MP Install

1. Both Zones in a stereo linked pair are not selected automatically in the System Test page. Signal, however, is actually routed to both Zones.

*Workaround: Manually select / de-select both Zones in a stereo linked pair.*

- 2. The High Pass and Low Pass filter slopes are not drawn correctly in the outputs overview screen. *Workaround: View the High Pass and Low Pass filter slopes in the outputs Presets/PEQ->Filters/PEQ screen.*
- 3. Omit Levels & Sources option may not work correctly when recalling a scene that has been saved with "Save Specific Channels" settings. *Workaround: Save "All Channels" to scenes to be recalled with the option "Omit Levels & Sources".*
- 4. Omit Outputs option may not work correctly when recalling a scene that has been saved with "Save Specific Channels" settings. *Workaround: Save "All Channels" to scenes to be recalled with the option "Omit Outputs".*

### MP Manage

1. (Android only) File permission must be granted in Settings->Apps->MP Manage in order for custom logos to appear.

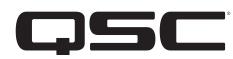